#### ENGLISH

Connect the mouse to one computer using the receiver and up to two computers via Bluetooth®.

To program the mouse buttons or change the DPI setting (1200 DPI by default), use the software. If the software does not download automatically, on your computer, open Microsoft Store or Apple Store. Search for HP Accessory Center, and then download the app.

Programmable forward button By default, press to display the next page in your application history.

**2** Programmable back button By default, press to display the previous page in your application history.

# <sup>9</sup> Programmable scroll wheel

#### Components description

**6** Power switch Turns the mouse on or off.

# **<sup>7</sup>** Receiver light

Quickly blinking white (5 s): The receiver channel is currently selected and the receiver is not connected to a computer. Solid white (5 s): The mouse is connected to the computer to which the receiver is connected.

#### **8** Bluetooth pairing lights

Scrolls the screen up or down. Click to use application-specific functions, and click and hold to scroll when you move the mouse up or down. Tilt right or tilt left to use functions programmed in the app. By default, tilt right to scroll the screen right and tilt left to scroll the screen left.

#### **4** Hyperscroll button

Press to turn hyperscroll on or off.

# **6** Battery light

Amber: The mouse batteries need to be replaced.

- De modo predeterminado, al presionarlo muestra la página siguiente en el historial de su aplicación.
- 2 Botón de retroceso programable De modo predeterminado, al presionarlo muestra la página anterior en el historial de su aplicación.
- <sup>3</sup> Rueda de desplazamiento programable

Quickly blinking white (5 s): The illuminated Bluetooth channel is currently selected. If you attempted to pair the mouse to a computer, the pairing was not successful. Solid white (5 s): The mouse is connected to the computer that is paired to the illuminated Bluetooth channel. Slowly blinking white (180 s): The illuminated Bluetooth

channel is in pairing mode.

# **9** Pairing button

- **6** Indicador luminoso de la batería Ámbar: es necesario sustituir las baterías del mouse.
- 6 Interruptor de encendido/apagado Activa o desactiva el mouse.
- 7 Indicador luminoso del receptor Parpadeo rápido en blanco (5 s): el canal receptor está seleccionado actualmente y el receptor no está conectado a un equipo.

Press to switch between channels. Press and hold for 3 s to enter pairing mode for the selected channel.

# ESPAÑOL

Para descargar la *Guía del usuario para el emparejamiento de Bluetooth*, vaya a http://www.hp.com/support.

Conecte el mouse a un equipo utilizando el receptor y hasta dos equipos mediante Bluetooth.

Para programar los botones del mouse o cambiar la configuración de ppp (1200 ppp de forma predeterminada), utilice el software. Si el software no se descarga de forma automática en su equipo, abra la Tienda Microsoft o la Apple Store. Busque HP Accessory Center y luego descargue la aplicación.

#### Descripción de los componentes

# **1** Botón de avance programable

Se desplaza en la pantalla hacia arriba o hacia abajo. Haga clic para usar funciones específicas de la aplicación y haga clic y mantenga presionado para desplazarse cuando mueva el mouse hacia arriba o hacia abajo. Incline hacia la derecha o hacia la izquierda para usar las funciones programadas en la aplicación. De forma predeterminada, incline hacia la derecha para desplazarse hacia la derecha en la pantalla e incline hacia la izquierda para desplazarse hacia la izquierda.

4 Botón de hiperdesplazamiento

Presione para activar o desactivar el hiperdesplazamiento.

Blanco fijo (5 s): el mouse está conectado al equipo al que está conectado el receptor.

8 Indicadores luminosos de emparejamiento de Bluetooth Parpadeo rápido en blanco (5 s): el canal Bluetooth iluminado está seleccionado actualmente. Si intentó emparejar el mouse con un equipo, el emparejamiento no se realizó correctamente. Blanco fijo (5 s): el mouse está conectado al equipo que está emparejado con el canal Bluetooth iluminado. Blanco intermitente lento (180 s): el canal Bluetooth iluminado está en modo de emparejamiento.

#### 9 Botón de emparejamiento

Presione para alternar entre los canales. Presione y sostenga durante 3 s para entrar en el modo de emparejamiento con el canal seleccionado.

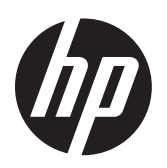

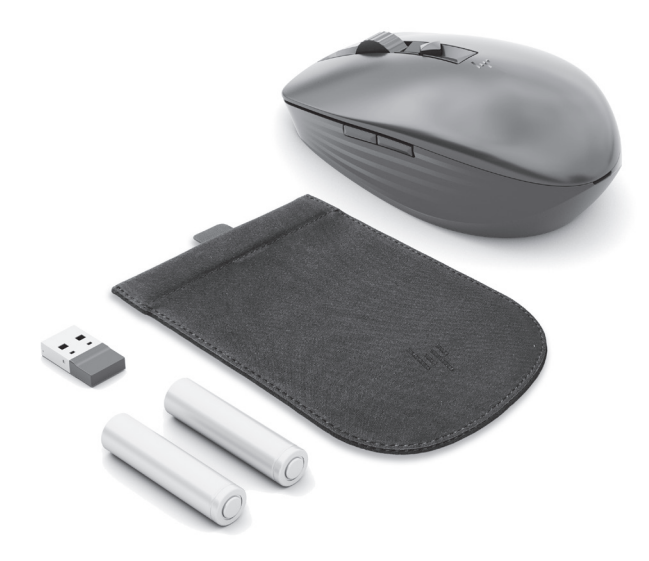

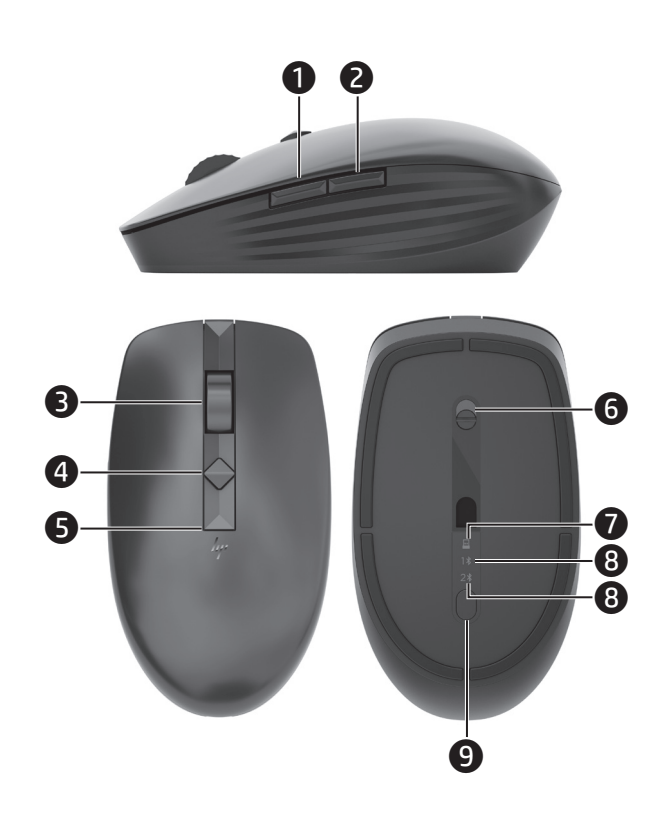

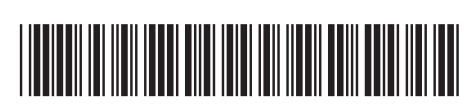

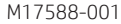

PRINTER: Replace this box with Printed- In (PI) Statement(s) as per spe NOTE: This box is simply a placeholder. PI Statement(s) do not have to fit inside the box but should be placed in this area.

To download the *Bluetooth Pairing User Guide*, go to http://www.hp.com/support.

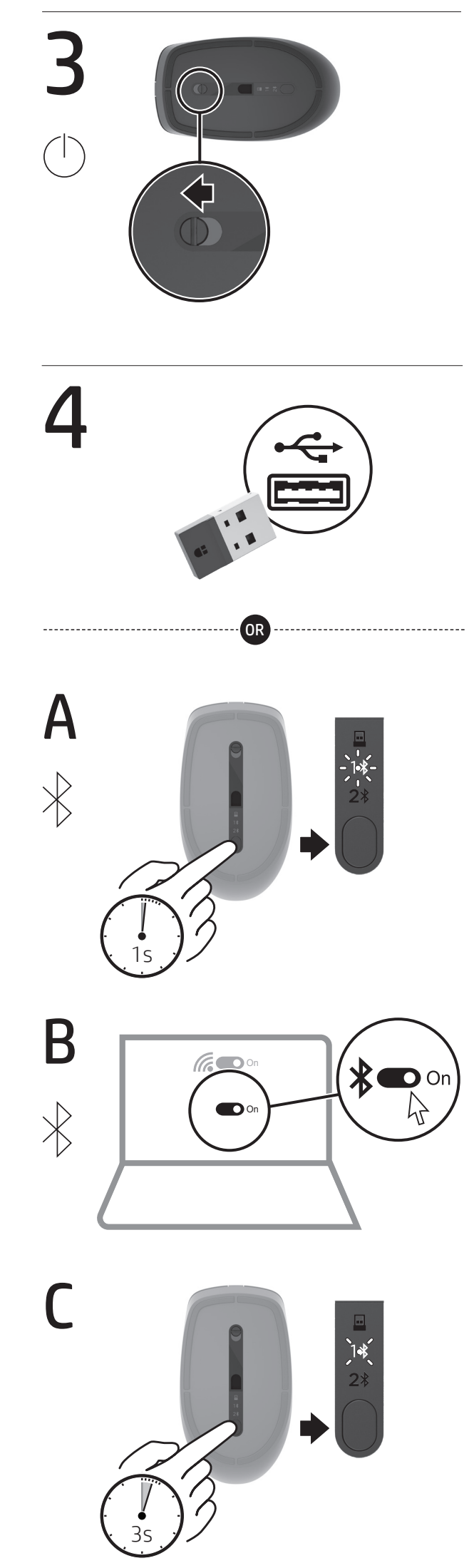

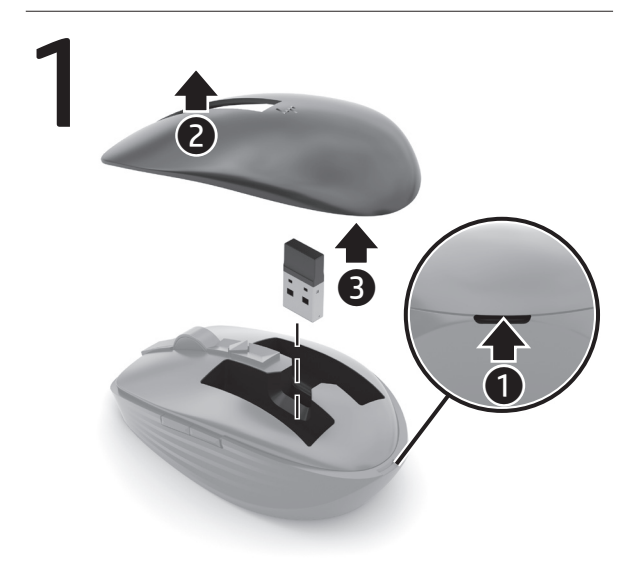

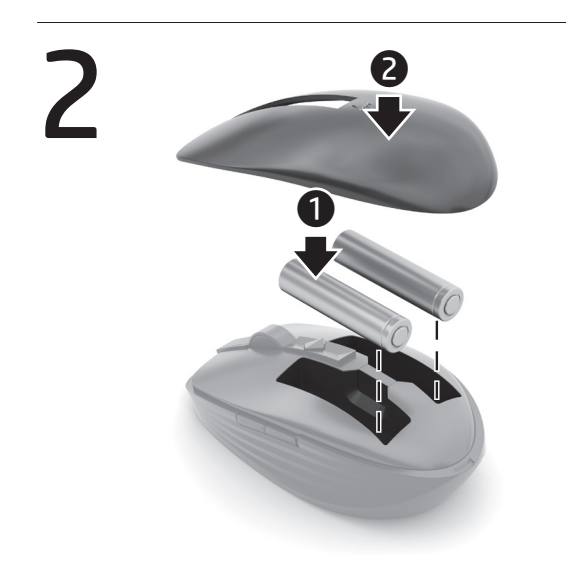

i

# www.hp.com/support

#### FRANÇAIS

Pour télécharger le *Manuel de l'utilisateur du couplage Bluetooth*, rendez-vous sur http://www.hp.com/support.

Connectez la souris à un ordinateur à l'aide du récepteur et jusqu'à deux ordinateurs via Bluetooth.

Utilisez le logiciel pour programmer les boutons de la souris ou modifier le paramètre DPI (1200 DPI par défaut). Si le logiciel ne se télécharge pas automatiquement, ouvrez Microsoft Store ou Apple Store sur votre ordinateur. Recherchez HP Accessory Center, puis téléchargez l'application.

# Description des composants

# **1** Bouton avant programmable

Par défaut, appuyez sur ce bouton pour afficher la page suivante dans l'historique de votre application.

### <sup>2</sup> Bouton retour programmable

Par défaut, appuyez sur ce bouton pour afficher la page précédente dans l'historique de votre application.

# 3 Molette de défilement programmable

Blanc fixe (5 s) : La souris est connectée à l'ordinateur auquel le récepteur est connecté.

Elle vous permet de faire défiler l'écran vers le haut ou vers le bas. Cliquez sur ce bouton pour utiliser des fonctions spécifiques à l'application, puis cliquez et maintenez enfoncé pour faire défiler lorsque vous déplacez la souris vers le haut ou vers le bas. Inclinez vers la droite ou la gauche pour utiliser les fonctions programmées dans l'application. Par défaut, inclinez vers la droite pour faire défiler l'écran vers la droite et inclinez vers la gauche pour faire défiler l'écran vers la gauche.

### **4** Bouton Hyperscroll

Appuyez sur ce bouton pour activer ou désactiver la fonction Hyperscroll.

### Voyant de la batterie

Orange : Les piles de la souris doivent être remplacées.

- 6 Commutateur d'alimentation
- Active ou désactive la souris.

# **<sup>3</sup>** Voyant du récepteur

Clignotement rapide blanc (5 s) : Le canal récepteur est actuellement sélectionné et le récepteur n'est pas connecté à un ordinateur.

#### 8 Voyants de couplage Bluetooth

- **6** Interruptor liga/desliga
- Liga e desliga o mouse.

#### Luz do receptor

Clignotement rapide blanc (5 s) : Le canal Bluetooth éclairé est actuellement sélectionné. Si vous avez tenté d'associer la souris à un ordinateur, le couplage n'a pas abouti. Blanc fixe (5 s) : La souris est connectée à l'ordinateur associé

au canal Bluetooth éclairé. Clignotement lent blanc (180 s) : Le canal Bluetooth éclairé est en mode de couplage.

### 9 Bouton de couplage

Appuyez sur cette touche pour basculer entre les canaux. Appuyez sur ce bouton et maintenez-le enfoncé pendant 3 s pour accéder au mode de couplage du canal sélectionné.

Para baixar o *Guia do usuário de emparelhamento Bluetooth*, acesse http://www.hp.com/support.

Conecte o mouse a um computador usando o receptor e até dois computadores via Bluetooth.

Para programar os botões do mouse ou alterar a configuração de DPI (1200 DPI por padrão), use o software. Se o software não baixar automaticamente, no seu computador, abra a Microsoft Store ou a Apple Store. Procure o HP Accessory Center e, em seguida, baixe o aplicativo.

#### Descrição dos componentes

#### 1 Botão avançar programável

Por padrão, pressione para exibir a página seguinte no seu histórico de aplicativo.

#### 2 Botão voltar programável

Por padrão, pressione para exibir a página anterior no seu histórico de aplicativo.

#### <sup>3</sup> Roda de rolagem programável

Rola a tela para cima ou para baixo. Clique para usar funções específicas do aplicativo e clique e segure para rolar quando você mover o mouse para cima ou para baixo. Incline para a direita ou para a esquerda para usar as funções programadas no aplicativo. Por padrão, incline para a direita para rolar a tela para a direita e incline para a esquerda para rolar a tela para a esquerda.

#### 4 Botão hiper-rolagem

Pressione para ativar ou desativar a hiper-rolagem.

#### 5 Luz da bateria

Âmbar: As baterias do mouse precisam ser substituídas.

Piscando rapidamente na cor branca (5 s): O canal receptor está selecionado no momento e o receptor não está conectado a um computador.

Acesa na cor branca (5 s): O mouse está conectado ao computador ao qual o receptor está conectado.

#### **8** Luzes de emparelhamento Bluetooth

Piscando rapidamente na cor branca (5 s): O canal Bluetooth iluminado está selecionado no momento. Se você tentou emparelhar o mouse a um computador, o emparelhamento não foi bem-sucedido.

Acesa na cor branca (5 s): O mouse está conectado ao computador que está emparelhado ao canal Bluetooth iluminado. Piscando lentamente na cor branca (180 s): O canal Bluetooth iluminado está no modo de emparelhamento.

#### 9 Botão de emparelhamento

Pressione para alternar entre os canais. Mantenha pressionado por 3 s para entrar no modo de emparelhamento para o canal selecionado.

© Copyright 2020 HP Development Company, L.P.

The Bluetooth trademarks are owned by their proprietor and used by HP Inc. under license.

The information contained herein is subject to change without notice. The only warranties for HP products and services are set forth in the express warranty statements accompanying such products and services. Nothing herein should be construed as constituting an additional warranty. HP shall not be liable for technical or editorial errors or omissions contained herein.

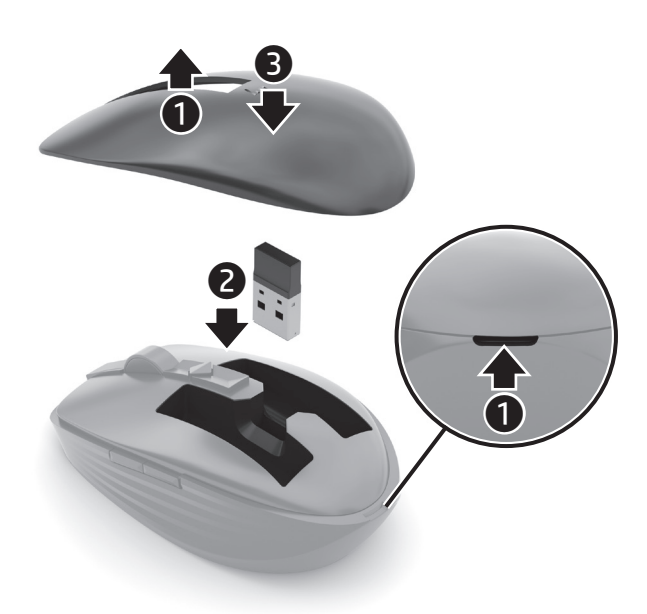

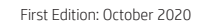

#### RMN/型號/型号: STA-AM01 + STA-AD01

Este equipamento não tem direito à proteção contra interferência prejudicial e não pode causar interferência em sistemas devidamente autorizados.

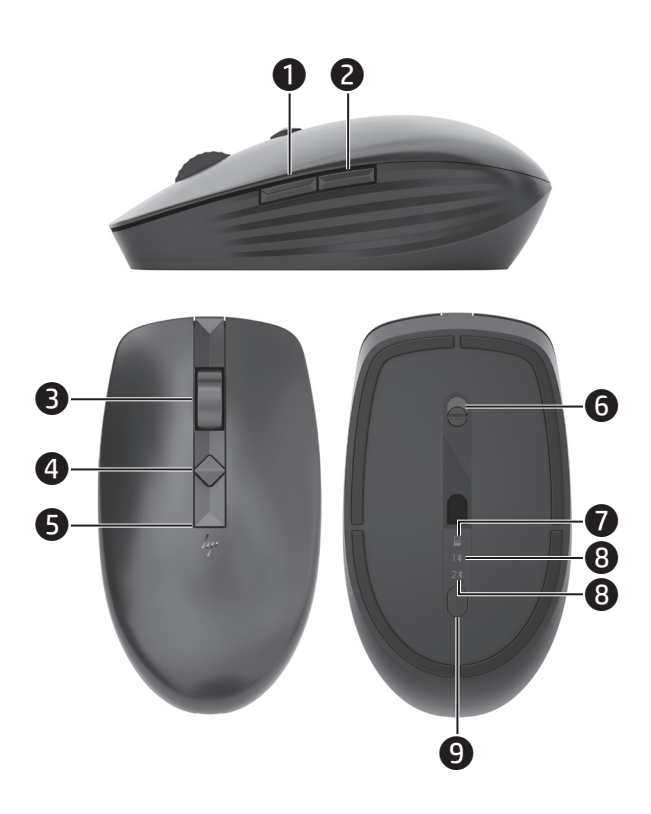